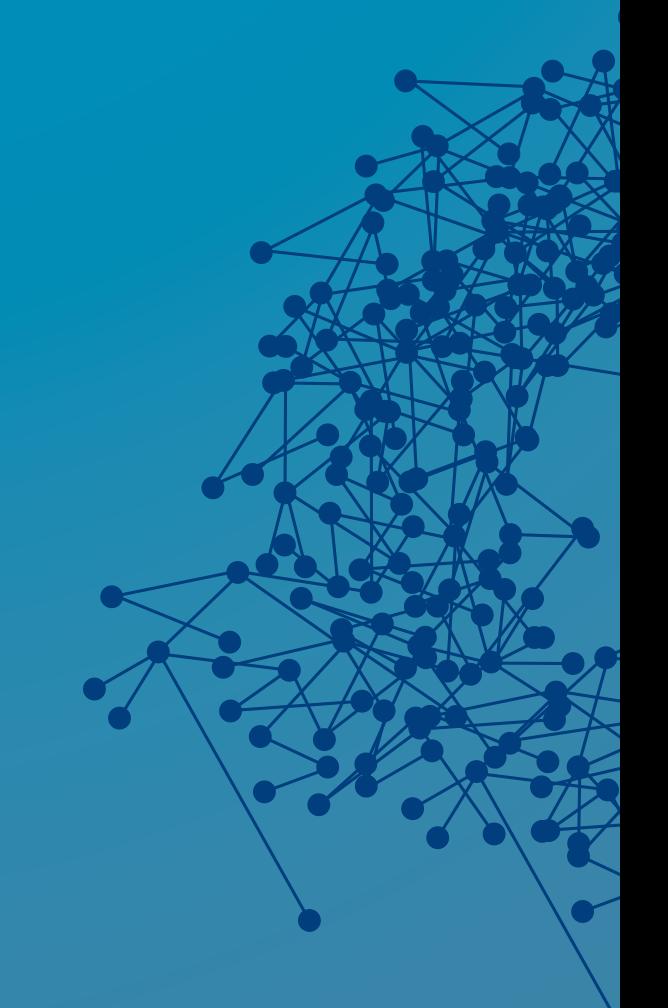

# Securing and **Sandboxing ConfD using Systemd**

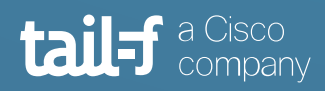

# **Table of Contents**

 $\bullet$ 

 $\triangle$ 

 $\blacksquare$ 

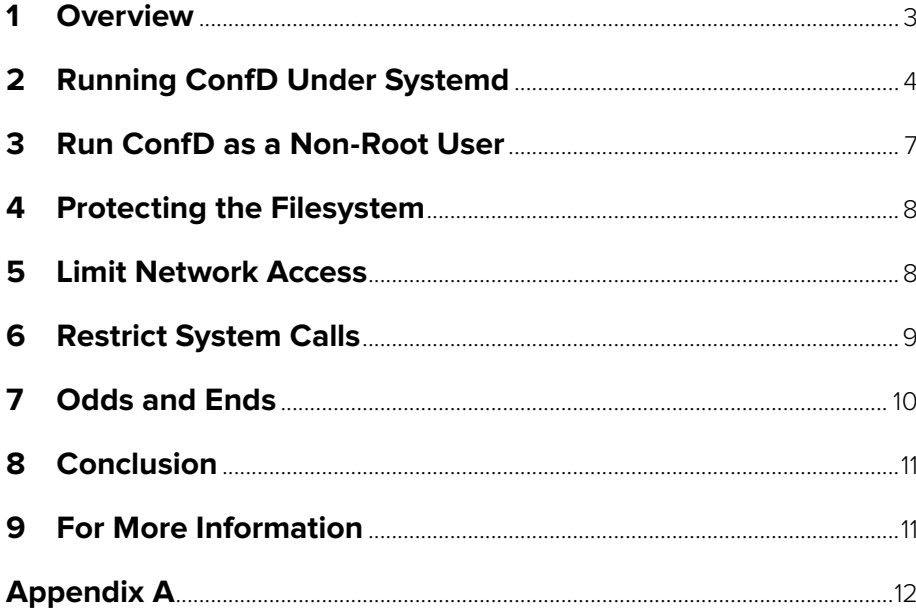

 $\bullet$ 

# <span id="page-2-0"></span>**Securing and Sandboxing ConfD using Systemd**

## **1. Overview**

In this application note, we will explore how we can sandbox ConfD using security and sandboxing capabilities enabled by systemd.

Starting with version 7.3, the ConfD User Guide contains a section describing how to increase the security of ConfD deployments as well as a launch options to verify that confd.conf and other resources under ConfD's direct control don't contain any glaring security issues. This application note describes how to use the systemd init daemon and namespaces, both features available in most modern Linux distributions, to further enhance security and robustness of ConfD deployments.

Systemd provides a significant number of security features that can be used to isolate services and applications from each other as well as from the underlying operating system. In many cases, systemd provides easy access to the same mechanisms provided by the Linux kernel that are also used to create isolation for Linux containers. Having the ability to provide container-style isolation for traditional applications and services is powerful because it's now easy to improve the security and isolation of workloads without the operational impact that containers require. It's worth noting that the operational and organizational changes inspired by container adoption are indeed healthy and worthwhile. However, even in the most container-savvy enterprise, there are large numbers of traditional Linux deployments where security is a top priority. As we'll see, the workloads on these systems can benefit from just a few tweaks to the corresponding system service configuration files which are called unit files.

In this application note, we will show how to use these mechanisms to improve the security of ConfD deployments without any loss of functionality. If the ConfD process is ever compromised once these options are active, the potential for a breakout and ensuing damage to the rest of the system is drastically reduced.

We cannot blindly turn on everything. For example, there are settings to completely disallow writing anywhere in the filesystem or any network access which would certainly make for a very secure service but would also prevent ConfD from doing any of the tasks which are actually the whole point of running ConfD.

### <span id="page-3-0"></span>**2. Running ConfD Under Systemd**

For this application note, we rely on a ConfD target installation as described in the ConfD User Guide section "Installing ConfD on a Target System". ConfD is installed in the /opt/ confd directory and owned by the confd user.

The ConfD basic service unit configuration is shown below.

```
[Unit]
Description=ConfD configuration daemon
After=network.target
[Service]
Environment=CONFD_DIR=/opt/confd
Environment=LD_LIBRARY_PATH=/opt/confd/lib
Environment=PATH=/opt/confd/bin:/usr/local/opt/python/
libexec/bin:/usr/local/bin:/usr/bin:/bin:/usr/sbin:/sbin
Environment=PYTHONPATH=/opt/confd/src/confd/pyapi
ExecStart=/opt/confd/bin/confd -c $APP_NOTE_ROOT/confd.conf 
--addloadpath /opt/confd/etc/confd 
ExecStop=/opt/confd/bin/confd --stop
Restart=on-failure
Type=forking
```

```
[Install]
WantedBy=multi-user.target
```
We use the "Environment=" statement to define the environment variables typically defined by \$CONFD\_DIR/confdrc. "ExecStart=" and "ExecStop=" declare the commands systemd will use to start and stop the service. "Restart=" tells systemd to automatically restart ConfD if the service fails. Note that it makes sense to comment out this statement while developing the unit file because it is easy to make a mistake that results in the service cyclically restarting. Finally, the "Type=" statement tells systemd that the service calls fork() during startup.

In this application note, we will iteratively add statements to lock down the ConfD daemon.

Copy the service unit description to the /etc/systemd/system directory.

"Systemd-analyze" is a pretty cool systemd tool which can analyze and debug the service manager. When passed the security argument, it analyzes the security and sandbox settings of a service unit, reports the current settings, assigns an exposure score to each setting, and finishes with a verdict. We will make use of systemd-analyze throughout this app note to evaluate the effects of the changes we make.

Note though, that systemd-analyze doesn't catch everything. Many of the options we use

imply other options and these aren't caught when we run systemd-analyze. For example, if "SystemCallFilter=" is set, "NoNewPriviliges=" is also set but systemd-analyze doesn't know this and won't account for "NoNewPriviliges=" unless set explicitly.

When run systemd-analyze with the service unit file listed above, we get an initial result:

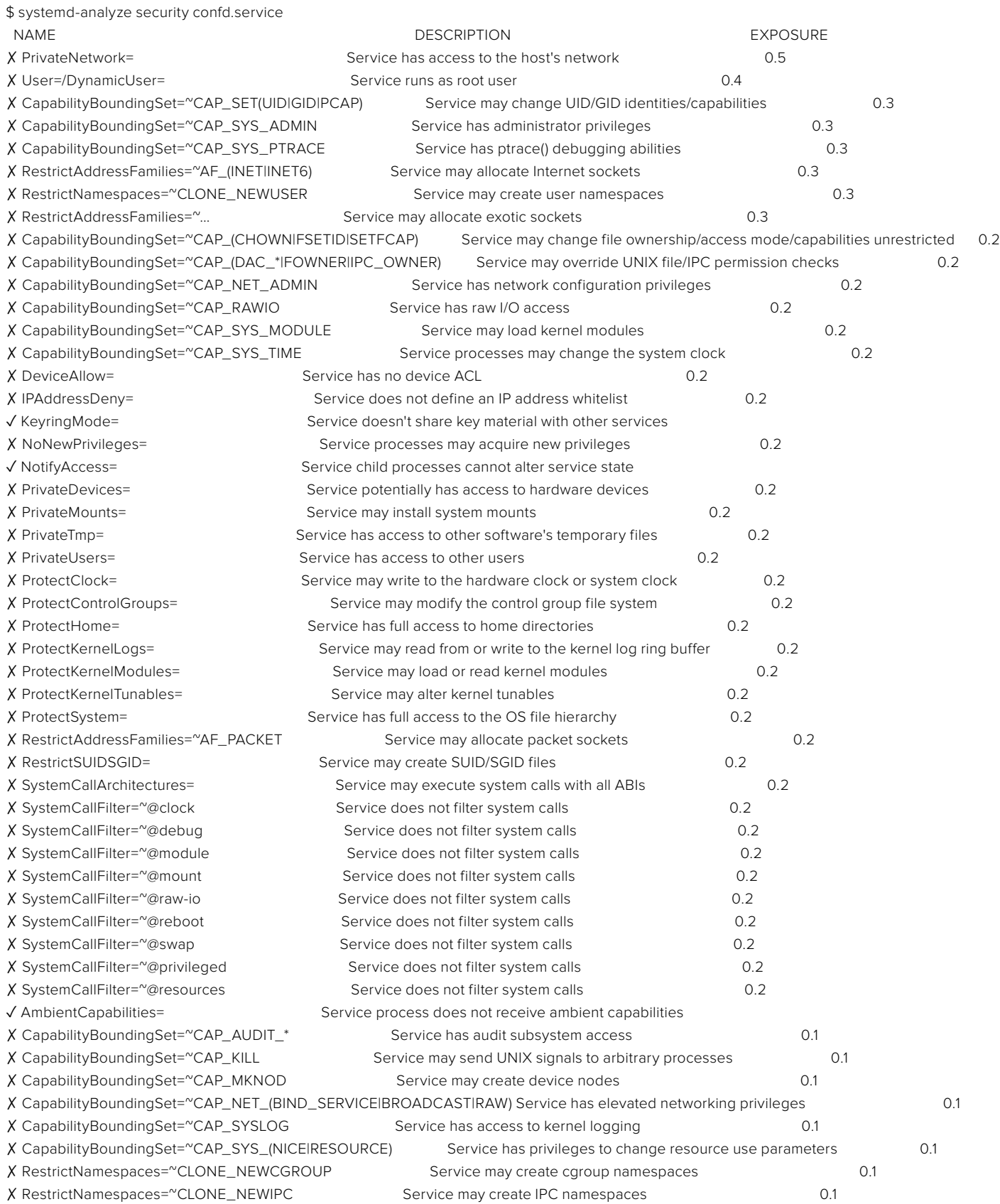

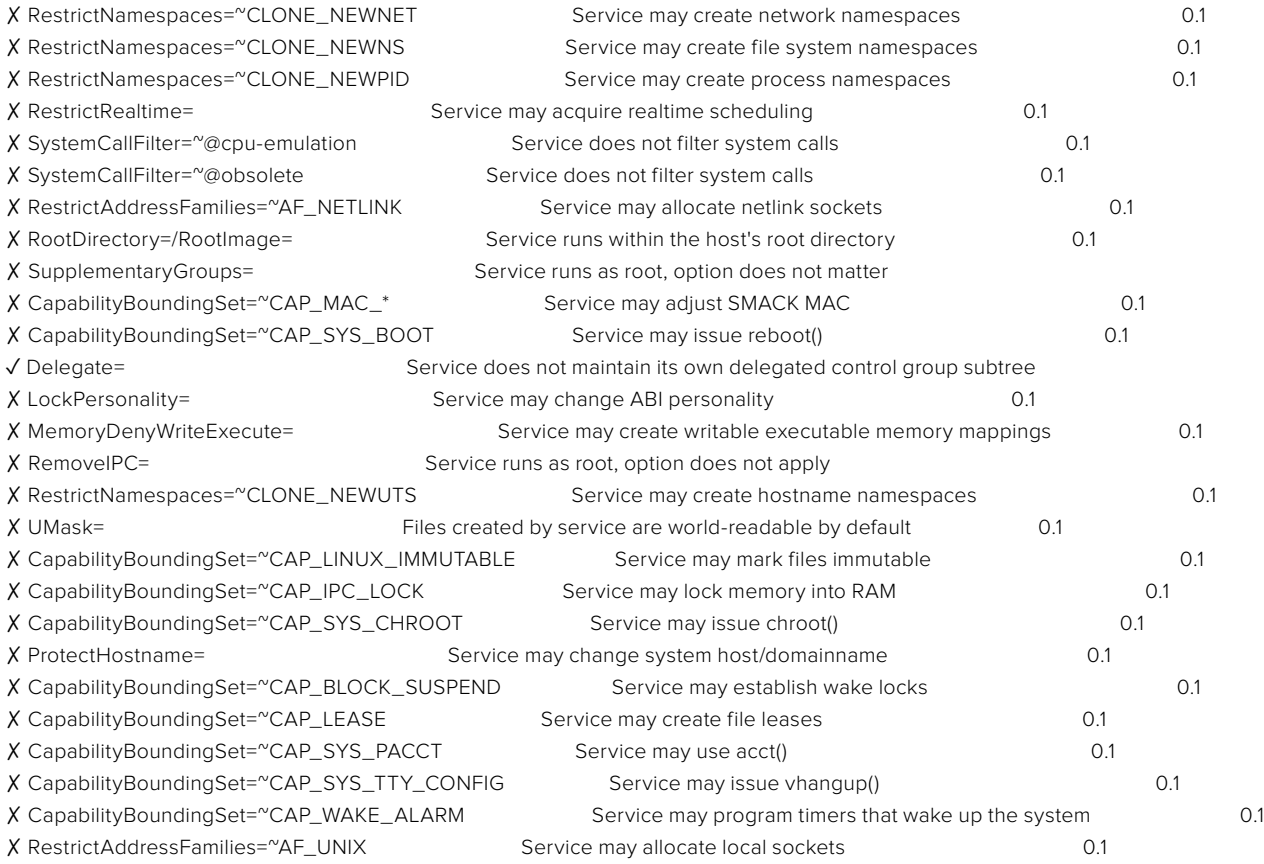

→ Overall exposure level for confd.service: 9.6 UNSAFE

Hmm, this does not look too great. It's a little bit hard to see but systemd-analyze tests on the order of 80 different settings and we only get three green ticks for a final sum of all exposure scores of 9.6 (the exposure score falls in the 0.0 to 10.0 range) and an "UNSAFE" verdict. Our goal is to improve this score and achieve an "OK" verdict.

It's important to realize that systemd-analyze only examines the per-service security features implemented by systemd and that any security mechanisms implemented by the service itself are not accounted for. A high exposure score means that systemd applies fewer security measures, not that the service necessarily is vulnerable to remote or local exploits.

#### <span id="page-6-0"></span>**3. Run ConfD as a Non-Root User**

Let's tell systemd to run ConfD as a regular user rather than root. Add these two lines to the service unit file:

User=confd Group=confd

Save and tell systemd to reload our service unit file "sudo systemctl daemon-reload".

If we run "systemd-analyze security confd.service" again we still get an "UNSAFE" rating although the score has improved to 9.2. It's better, but not by a lot. Furthermore, ConfD doesn't start anymore, we get the following error:

Sep 03 14:26:01 lab confd[41526]: - Starting to listen for NETCONF SSH on 127.0.0.1:830 Sep 03 14:26:01 lab confd[41526]: - Cannot bind to NETCONF socket 127.0.0.1:830 : permission denied Sep 03 14:26:01 lab confd[41522]: Cannot bind to NETCONF socket 127.0.0.1:830 : permission denied Sep 03 14:26:01 lab confd[41522]: Daemon died status=20 Sep 03 14:26:01 lab systemd[1]: confd.service: Control process exited, code=exited, status=20/n/a Sep 03 14:26:01 lab systemd[1]: confd.service: Failed with result 'exit-code'. Sep 03 14:26:01 lab systemd[1]: Failed to start ConfD configuration daemon.

This makes sense. Since we're not running as root, we can't open privileged ports.

Fortunately, Linux provides a way to assign capabilities they normally won't to processes. A process that has the CAP\_NET\_BIND\_SERVICE capability set can open privileged ports.

```
AmbientCapabilities=CAP_NET_BIND_SERVICE
CapabilityBoundingSet=CAP_NET_BIND_SERVICE
```
The "AmbientCapabilities=" option enables capabilities and the "CapabilityBoundingSet=" option limits the allowed set that may be assigned to the process. In this example, we add CAP\_NET\_BIND\_SERVICE.

Analyzing the security settings again gives the score 6.8 and the verdict "MEDIUM"; we are heading in the right direction. Even better, this time ConfD starts without any issues.

```
$ sudo systemctl start confd.service
$ systemctl is-active confd.service
active
\mathbf{\hat{S}}
```
#### <span id="page-7-0"></span>**4. Protecting the Filesystem**

The next thing we want to do is to protect the file system, i.e. lock down the file system so that even if someone manages to compromise the running ConfD process they won't be able to do anything because everything except for a few directories needed for CDB, log files, etc. is mounted as read-only.

```
ProtectSystem=strict
ReadOnlyPaths=/opt/confd/etc/confd
ReadWritePaths=/opt/confd/var/confd/candidate /opt/confd/
var/confd/cdb /opt/confd/var/confd/log /opt/confd/var/confd/
rollback /opt/confd/var/confd/state
```
With "ProtectSystem=strict", the entire file system hierarchy is mounted read-only, except for the API file system subtrees /dev, /proc, and /sys. ConfD has no business touching any of these directories. So, we set "PrivateDevices=", "ProtectControlGroups=" and "ProtectKernelTunables=" too.

```
PrivateDevices=yes
ProtectControlGroups=yes
ProtectKernelTunables=yes
```
Related to these settings are "ProtectKernelModules=" and "ProtectKernelLogs=" which, when set, prevent the service from messing with kernel modules and kernel logs. (regular user space syslog-ing is still allowed).

```
ProtectKernelLogs=yes
ProtectKernelModules=yes
```
With all these settings enabled our score is down to 5.4, still with a "MEDUIM" rating but a huge improvement.

#### **5. Limit Network Access**

Restrict Access to only the address families needed. In this example, we only allow IPv4. In actual practice, you may also want to support IPv6. More importantly is that setting this exclude access to "exotic" address families such as AF\_PACKET.

```
RestrictAddressFamilies=AF_INET
```
Additionally, if possible, limit access to only well-known IP-addresses or IP-address ranges. Remember that systemd shuts down ConfD over the loopback interface so at the very least we have to leave 127.0.0.1 in the set of allowed interfaces. The backend instrumentation code usually talks to ConfD over loopback as well. So, it has to be open anyways. In this example we know that northbound clients only connect from the 172.28.128.0/24 network and that all southbound clients are local. Hence, we only allow these addresses and block everything else.

<span id="page-8-0"></span>IPAddressAllow=127.0.0.1 172.28.128.0/24 IPAddressDeny=any

Things are getting more interesting now. let's make sure we still can connect from a remote node using NETCONF.

```
$ ifconfig vboxnet1
vboxnet1: flags=8842<BROADCAST, RUNNING, SIMPLEX, MULTICAST> mtu
1500
  ether 0a:00:27:00:00:01
$ netconf-console --port 830 --host 172.28.128.56 --hello
<?xml version="1.0" encoding="UTF-8"?>
<hello xmlns="urn:ietf:params:xml:ns:netconf:base:1.0">
   <capabilities>
     <capability>urn:ietf:params:netconf:base:1.0</capability>
 …
     <capability>urn:ietf:params:xml:ns:yang:ietf-yang-
metadata?module=ietf-yang-metadata&revision=2016-08-05</
capability>
     <capability>urn:ietf:params:xml:ns:yang:ietf-yang-
types?module=ietf-yang-types&revision=2013-07-15</
capability>
  </capabilities>
 <session-id>18</session-id>
\langlehello\rangle\mathsf{\hat{S}}
```
Running "systemd-analyze --no-pager security confd.service" one more time brings the score to 4.8 and the verdict to "OK". We are getting somewhere.

#### **6. Restrict System Calls**

The "SystemCallFilter=" option gives us the ability to block or allow individual system calls or groups of system calls. In general, explicitly allowing the system calls used by a service is preferred over blocking the ones not used. As the number of possible system calls is large, predefined sets of system calls are provided. We will set "SystemCallFilter=" to "@ system-service", a reasonable set of system calls used by common system services.

If the system supports multiple ABIs such as 32 and 64-bit x86, it is also recommended to turn off alternative ABIs for services so they cannot be used to circumvent restrictions enforced by the system call filter. Specifically, it is recommended to combine this option with "SystemCallArchitectures=native" or similar.

```
SystemCallArchitectures=native
SystemCallFilter=@system-service
SystemCallErrorNumber=EPERM
```
<span id="page-9-0"></span>The final setting specifies what error code should be returned when a system call is filtered.

At this point "systemd-analyze --no-pager security confd.service" returns a score of 3.3 while the verdict is still "OK".

### **7. Odds and Ends**

"NoNewPrivileges=" ensures that the service process and all its children can never gain new privileges through execve() (e.g. via setuid or setgid bits, or filesystem capabilities). This is the simplest and most effective way to ensure that a process and its children can never elevate privileges again. It should be noted that "NoNewPrivileges=yes" is implied by among other settings "PrivateDevices=", "ProtectKernelTunables=", and a number of other options enabled in this application note.

#### NoNewPrivileges=yes

When "ProtectClock=" is true, writes to the hardware clock or system clock will be denied. It is recommended to turn this on for most services that do not need modify the clock. When "ProtectHome=" is set, the directories /home, /root, and /run/user are made inaccessible and empty for processes invoked by this unit. It is recommended to enable this setting for all long-running services (in particular network-facing ones) to ensure they cannot get access to private user data, unless the services actually requires access to the user's private data. When "ProtectHostname=" is set, it sets up a new UTS namespace for the executed processes. In addition, changing hostname or domainname is prevented.

ProtectClock=yes ProtectHome=yes ProtectHostname=yes

"RestrictNamespaces=" restricts access to Linux namespace functionality for the processes of this unit. If set, "RestrictRealtime=" refuses any attempts to enable realtime scheduling in a process of the unit. This restricts access to realtime task scheduling policies such as SCHED\_FIFO, SCHED\_RR, or SCHED\_DEADLINE. Realtime scheduling

policies may be used to monopolize CPU time for longer periods of time and may hence be used to lock up or otherwise trigger Denial-of-Service situations on the system. It is hence recommended to restrict access to realtime scheduling to the few programs that actually require them.

RestrictNamespaces=yes RestrictRealtime=yes RestrictSUIDSGID=yes

Saving confd.service and running "systemd-analyze --no-pager security confd.service" one last time brings the score down to 2.0

## <span id="page-10-0"></span>**8. Conclusion**

In this application note, it was shown how to protect ConfD and the rest of the system without any loss of functionality other than limiting network access to a set of approved address ranges. We've picked most of the low hanging fruit but there are a few more options that can be applied. We'll leave this as an exercise for the reader.

### **9. For More Information**

For more information about ConfD, visit https://www.tail-f.com

To learn more about systemd in general and sandboxing in particular, see the relevant man-pages systemd(1), systemctl(1), systemd-analyze(1), journalctl(1) and, in particular, systemd.service(5), systemd.exec(5), systemd.resource-control(5).

# <span id="page-11-0"></span>**Appendix A:**

## **Summary of Sandbox and Security Options**

The table below describes the systemd sandbox/security options used in this application note.

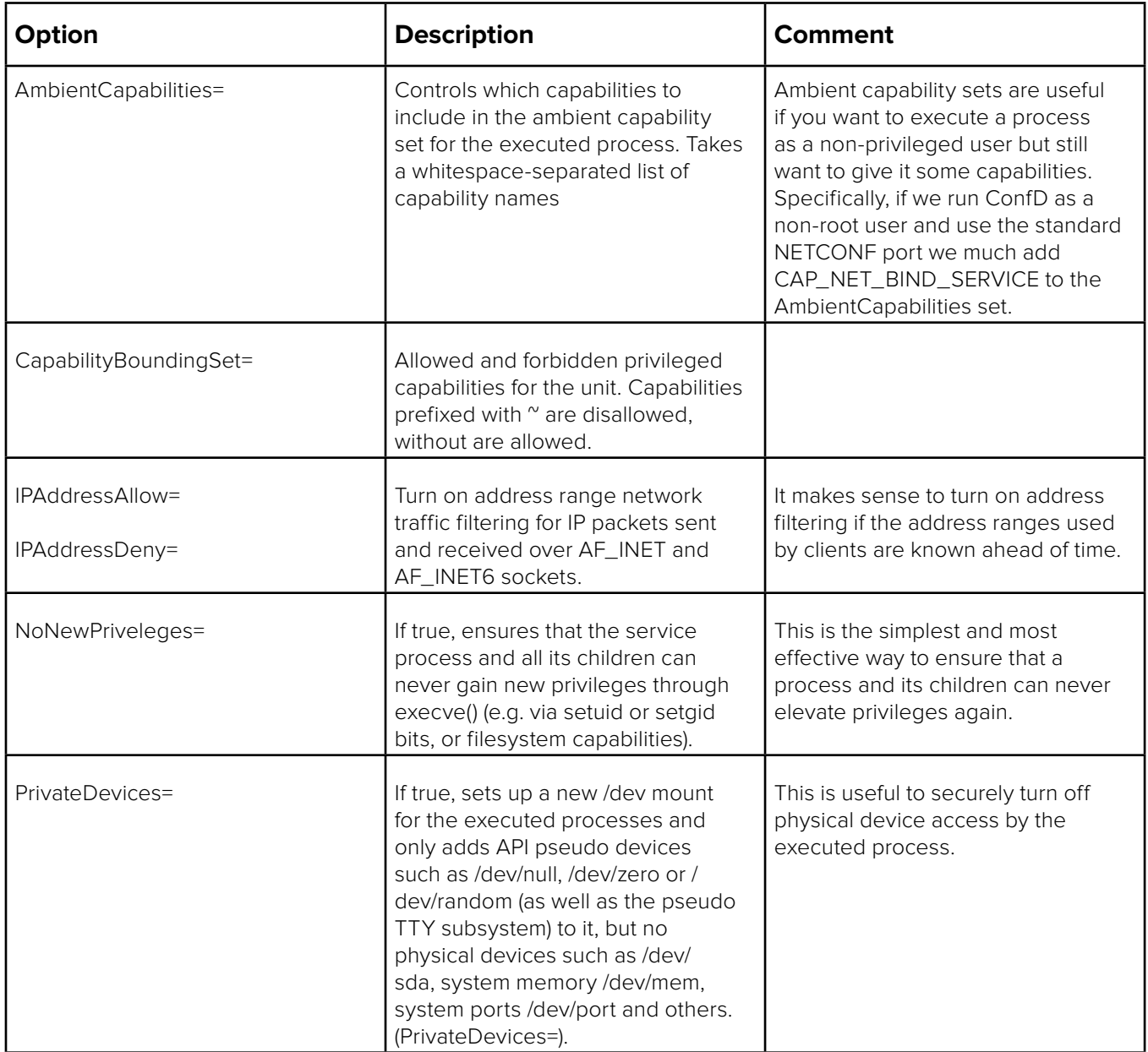

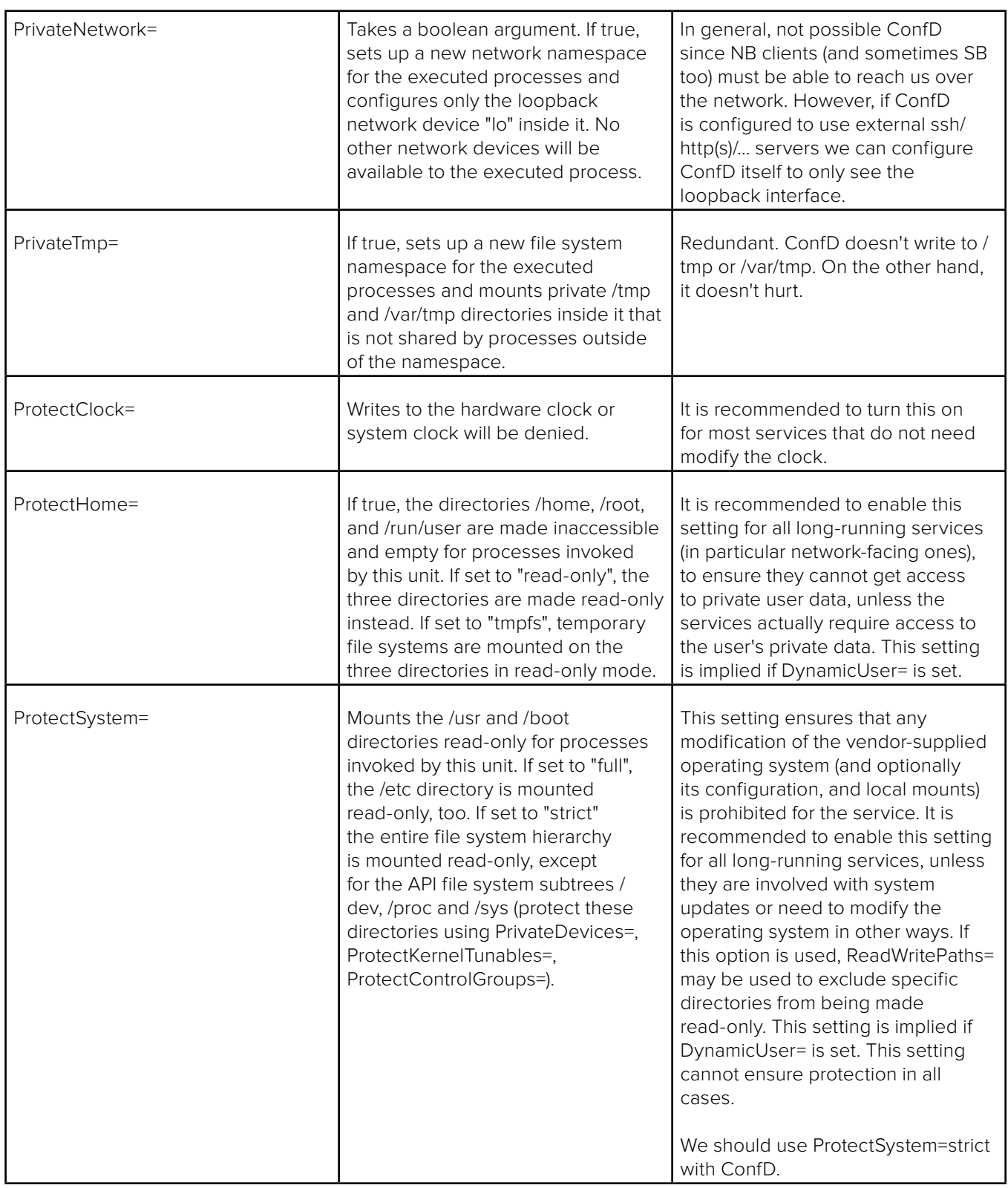

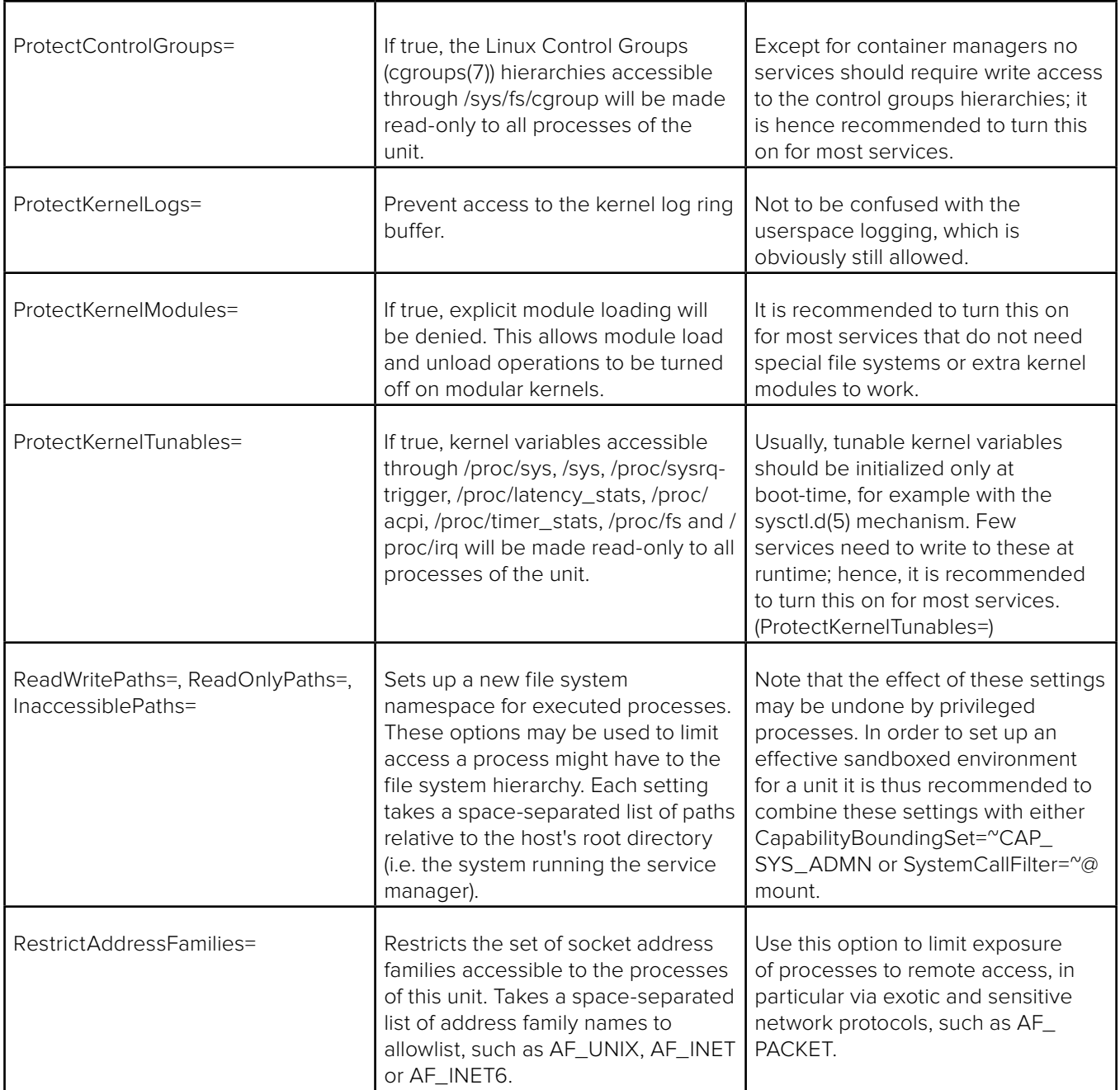

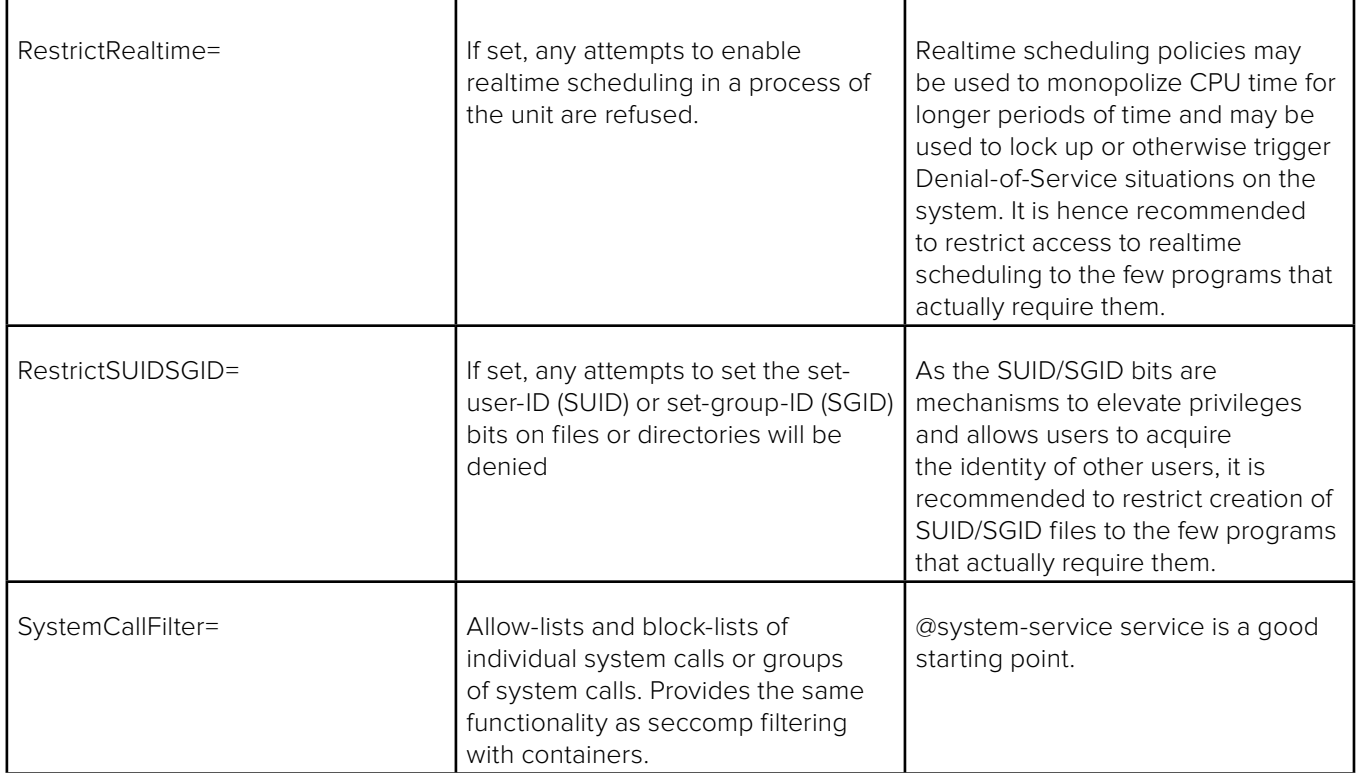

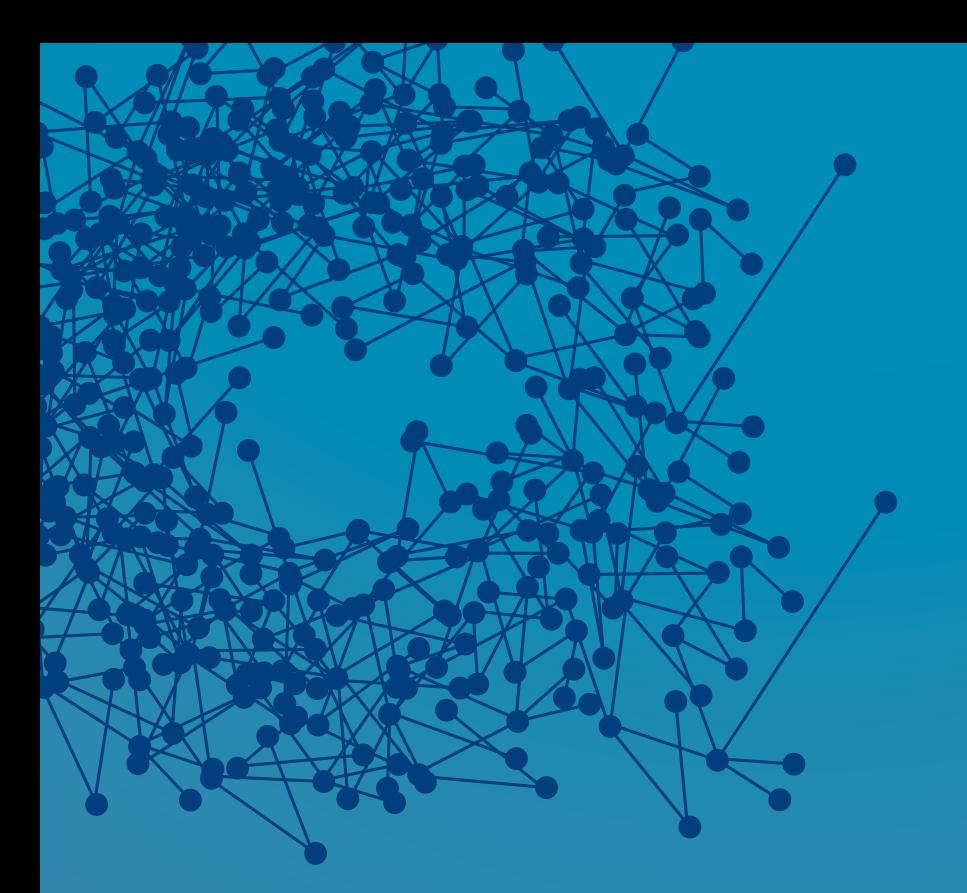

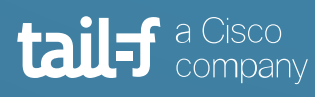

www.tail-f.com

#### **Corporate Headquarters**

Sveavagen 25 111 34 Stockholm Sweden +46 8 21 37 40